Santa Monica High School **Solut Ally School** Solut Pice Boulevard Santa Monica, CA 90405 310-395-3204

# *College/Career Center (CCC)*

Ernesto Flores (A – G[\) e.flores@smmusd.org](mailto:e.flores@smmusd.org) • Julie Honda (H – N)[: jhonda@smmusd.org](mailto:jhonda@smmusd.org) • Rosa Mejia (O – Z)[: rmejia@smmusd.org](mailto:rmejia@smmusd.org) **----------------------------------------------------------------------------------------------------**

# **Letter of Recommendation and Transcript Request Guidelines**

*Instructions: Seniors who are applying to private and out of state college(s) that require letter(s) of recommendation and/or official transcripts MUST complete these guidelines.* 

# **Open Your Naviance:**

• Go to<https://www.smmusd.org/samohi> → click on Clever → login with your SMMK12 credentials → select Naviance

# **Complete your Brag Sheet**

• From the **About me** tab (along the top) → Surveys from Your School → BRAG SHEET

TRADITION OF EXCELLENCE SINCE 1891

- o If it's not listed, select "All Progress" under **Filter by** dropdown list, it will then appear
- Fill out accordingly, click "save and come back" to continue working on it later, or "save and finish" when completed o **MAKE SURE TO SAVE EVERY HALF HOUR; system does not auto-save**
- Teachers and Counselors will have access to it after you have clicked "save and come back" at least once

# **College List**

**You are responsible for maintaining and updating your college list in Naviance** in order for Counselors and Teachers to submit official documents (i.e., letters of rec, transcripts) correctly. *Update your college list as soon as it changes and communicate this update to your teacher(s) and counselor(s).*

#### **REQUIRED for those applying to Common App Colleges (two-part process)**

*Instructions below are via your Common App*

- 1. Create your Common App account at [www.commonapp.org](http://www.commonapp.org/) and complete *"Common App"* tab by filling out your "Profile" section; then complete "*Education*" section, add Samohi by typing in the full name and ensure **CEEB Code is 053320**
	- o FYI class rank: **NONE**; class size: **710**; GPA scale: **4**; GPA weight: **UNWEIGHTED**
- 2. In "College Search" tab, add college(s) you're applying to by searching for the college(s) and clicking "+ Add"
- 3. From "*Dashboard*" tab → select any college → Recommenders & FERPA → Complete Release Authorization
	- o For more information on FERPA, click "Learn more about FERPA," or, go to [https://appsupport.commonapp.org/applicantsupport/s/article/What-is-the-FERPA-Waiver;](https://appsupport.commonapp.org/applicantsupport/s/article/What-is-the-FERPA-Waiver) **as always, if you have questions/concerns, contact your Samohi College/Career Counselor**
- 4. The FERPA Release Authorization will open:
	- o Information regarding FERPA and release of school records is available
	- o Read statements, check off box next to "*I have read and understood…*" and click "Continue"
	- o Read statement, check off box next to "*I acknowledge that every school…*;" click circle next to "*I waive my right to…*;" check off box "*I understand that my waiver…*;" type in your name and date, click "save and close"
- *5.* "Invite Recommenders" is only for non-Samohi faculty and staff (ex., Private Music Teacher, Supervisor)

#### *Instructions below are via your Naviance*

- *6.* From "*Colleges*" tab → Colleges I'm applying to → Match Accounts (pink banner) → login to your Common App → read statement and check off box next to "I agree"  $\rightarrow$  Connect
- *7.* You'll be redirected back to Naviance account or login (use Clever and SMMK12 username and password)
- *8.* "Successfully matched" will be in light blue box and your college list will update from Common App

# **For those applying to Non-Common App Colleges**

- You will manually add UCs, CSUs, Community Colleges and any other non-Common App colleges
	- o Go to Colleges I'm applying to → **+** (blue circle) → type key word of college name in "Which college are you applying to" box and select from dropdown list
		- Complete **App type** and **I'll submit my application** sections - *your responses are critical in submitting official documents in a timely manner*
		- Click "Add Application"

# **Counselor and Teacher Letters of Recommendation, Secondary School Reports\***

Most colleges require at least one teacher letter of recommendation. Some colleges require a Counselor letter of recommendation and/or a School Report (SSR). **Make sure to ask for your letter(s) in person and with ample time, at least three weeks before the deadline, before completing steps that follow.** *It's your responsibility to check your college(s)' letter of recommendation requirements.*

- From Colleges tab  $\rightarrow$  Letters of Recommendation
- Click "Add Request"  $\rightarrow$  choose teacher under "Select A Teacher" drop down menu
- In question 2, select an option
	- a. General request: your letter will be sent to any and all colleges in your college list **USE THIS OPTION FOR YOUR Advisor/Counselor**
	- b. Specific request: your letter will be sent to colleges you select only
- Add personal message and click "Submit request"
- If you need to cancel a request, click on the "X" under Cancel Request column, and "Confirm cancel request" button in yellow box
- Per FERPA, letter(s) of recommendation are confidential and will only be shared with college(s)

# **Transcript Requests, Fee & Deadlines**

Most private and out of state colleges will require an **initial** transcript (final grades for courses taken 9th through 11th grade). Some colleges may require a *midyear* transcript (final grades for courses taken 9<sup>th</sup> through 1<sup>st</sup> semester of 12<sup>th</sup> grade). Steps below are for **initial** transcript requests only. Midyear transcript request information will be available in January, after fall 2024 final grades are verified and posted.

- Transcript fee: free if submitted through digital platform such as Naviance/Parchment  $\circ$  If the college/program requires an official transcript to be mailed, the fee is \$2.50/transcript (first two are free)
- Transcript requests will be accepted starting Monday, September 9, 2024, before school, lunch, and after school in the CCC
- Transcript request deadlines are based on college application deadlines see below for details
- UCs do not request transcripts at the time of application, CSUs may; check your Application Portal after you've submitted your admission application to confirm

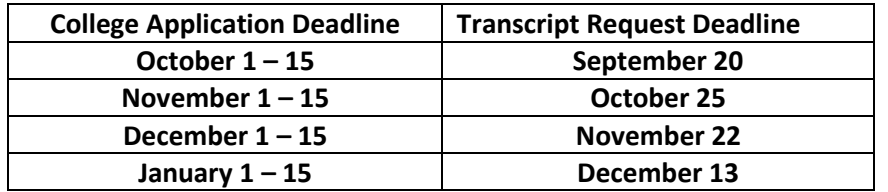

- We receive about 1000 initial transcript requests each fall semester; please be patient as we process requests, we WILL complete by the college app deadline you have indicated in your Naviance college list
- Lastly, transcripts will NOT be processed during Winter Break; thank you, in advance, for your preparation and completing deadlines above

#### **For those using the Coalition App**

Please connect with your Samohi College/Career Counselor **immediately**!